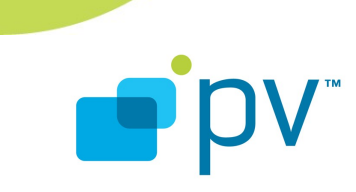

**PVPlayer Engine Unit Test Guide OHA 1.0, rev. 1 Oct 20, 2008**

© 2010 PacketVideo Corporation This document licensed under the [Apache License, Version 2.0](http://www.apache.org/licenses/LICENSE-2.0)

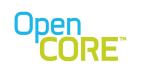

# **Table of Contents**

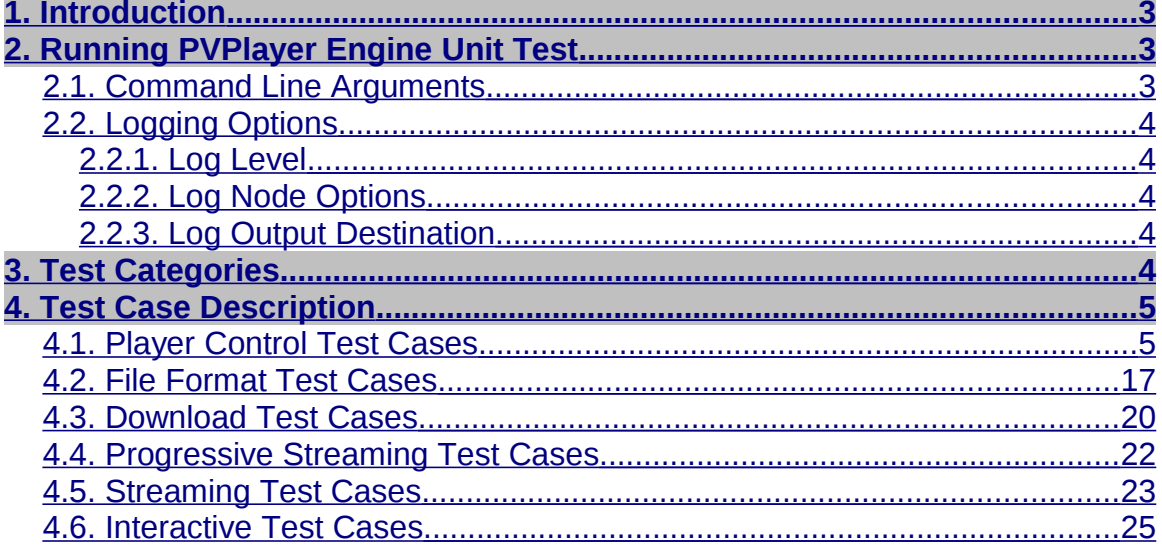

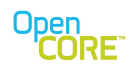

## <span id="page-2-2"></span>**1. Introduction**

This document describes the usage of and the test cases covered in the PVPlayer engine unit test. The unit test is a command-line application that drives the player engine through several different use-case scenarios and validates that the engine behaves as expected.

## <span id="page-2-1"></span>**2. Running PVPlayer Engine Unit Test**

PVPlayer engine unit test is based on PV unit test framework defined in OSCL. The purpose of the unit test is to enable developers and quality assurance engineers to verify essential functionalities of PVPlayer SDK.

## <span id="page-2-0"></span>2.1. Command Line Arguments

The PVPlayer Engine Unit Test accepts a number of parameters to allow playback of different files and URLs, specify logging options, etc. Below is a list of supported parameters

### **-source** *filename or URL*

Specify the source filename or URL to use for test cases that allow user-specified source name. The unit test determines the source format type using extension or URL header.

### **-compA**

#### **-compV**

Compressed video and audio output option. Default is OFF for both. For test cases and sinks that support compressed media output (media I/O node test cases), the output data files would have compressed bitstreams. This also means the player engine would not use a decoder node to decode the bitstream from the source node.

#### **-test** *x y*

Specify a range of test cases to run, where  $x$  is the start test case number and  $y$  is the end test case number. To run one test case, use the same index for x and y.

### **-test L**

Run local playback test cases 0 to 99 only

### **-test D**

Run download playback test cases 100 to 199 only.

#### **-test S**

Run streaming playback test cases 200 to 299 only.

### **-sourcetype** *format\_type*

Specify the format type name in upper case/lower case letter for test cases that allow userspecified format type, e.g. for executing MP4 specific tests: test\_pv\_player\_engine.exe MP4.

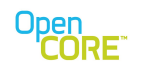

# <span id="page-3-4"></span>2.2. Logging Options

User can control various logging options through command line arguments to PVPlayer Engine Unit Test

### <span id="page-3-3"></span>2.2.1. Log Level

The default log level is debug level, and the two options below can modify the log level to reduce log output.

**-logerr** Log at error level **-logwarn** Log at warning level

### <span id="page-3-2"></span>2.2.2. Log Node Options

The default log node is player engine only, and the following option can modify the modules providing log output

**-logall** Log everything (log appender at root node) **-logdatapath** Log datapath only **-logclock** Log clock only **-logoscl** Log OSCL only **-logperf** Log scheduler performance **-logperfmin** Log scheduler performance (minimal) **-logdatapathsrc** Log source node datapath only **-logdatapathdec** Log decoder node datapath only

### <span id="page-3-1"></span>2.2.3. Log Output Destination

The default log output destination is stderr. The following option can modify the log output destination

**-logmem** Stores log output to heap memory. **-logtext** Stores log output to a file.

## <span id="page-3-0"></span>**3. Test Categories**

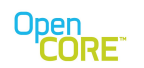

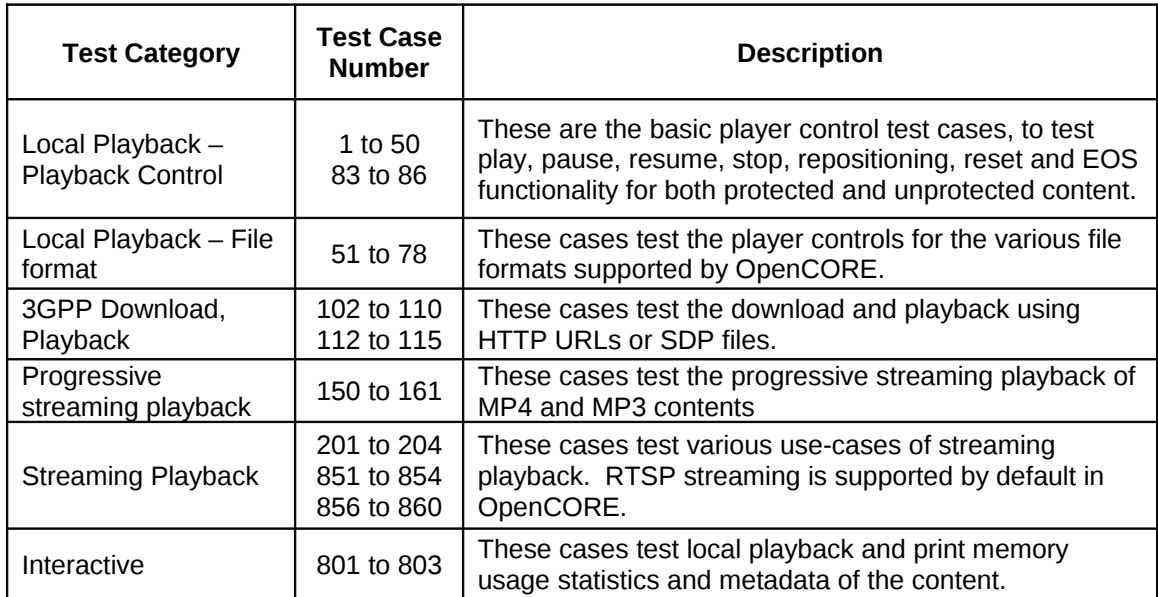

PVPlayer Engine Unit Test can be divided into several categories of test cases.

# <span id="page-4-1"></span>**4. Test Case Description**

## <span id="page-4-0"></span>4.1. Player Control Test Cases

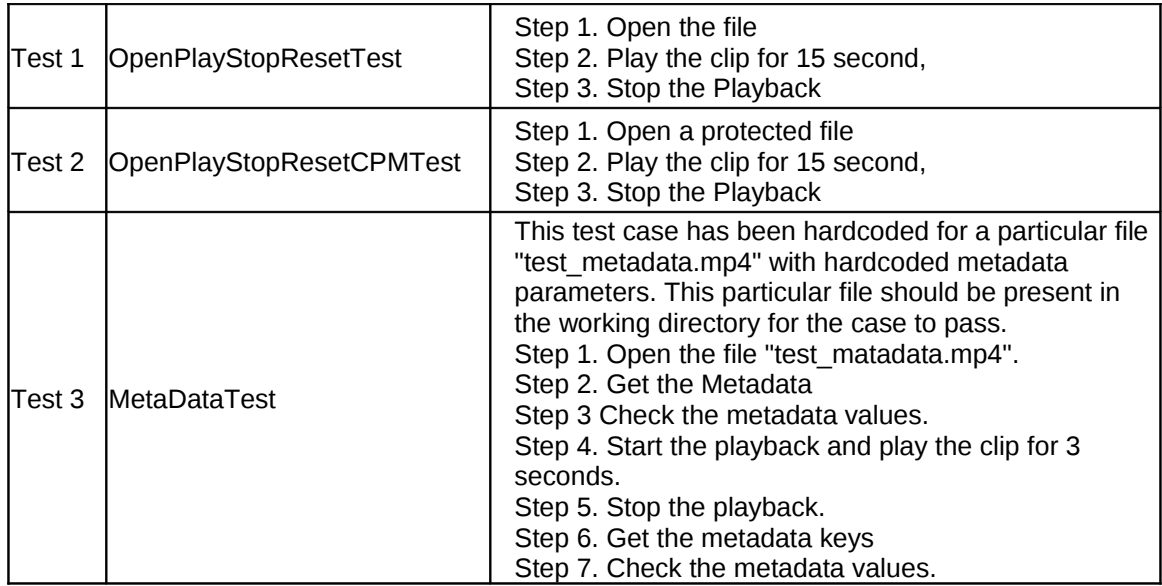

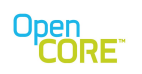

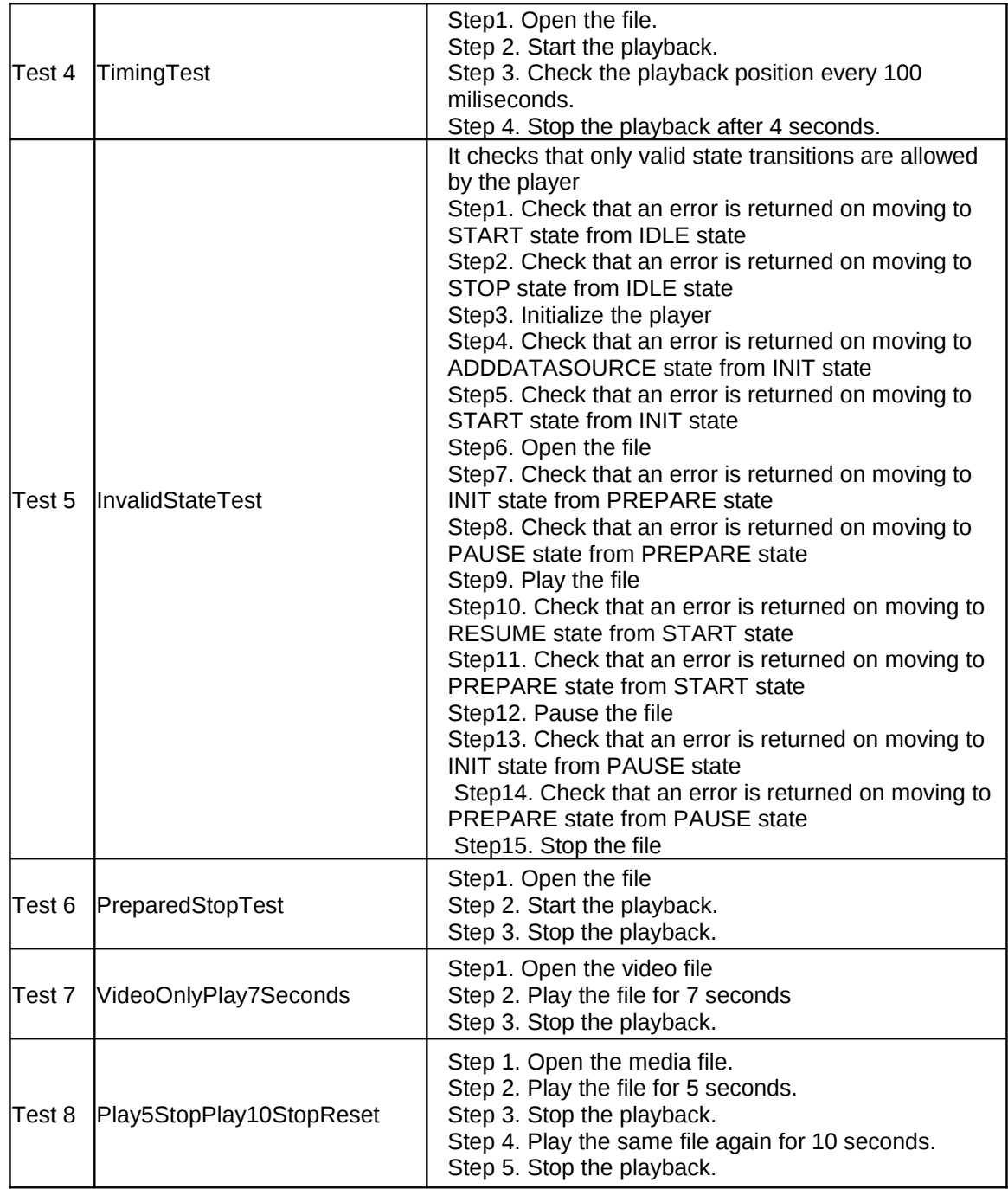

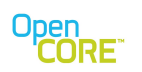

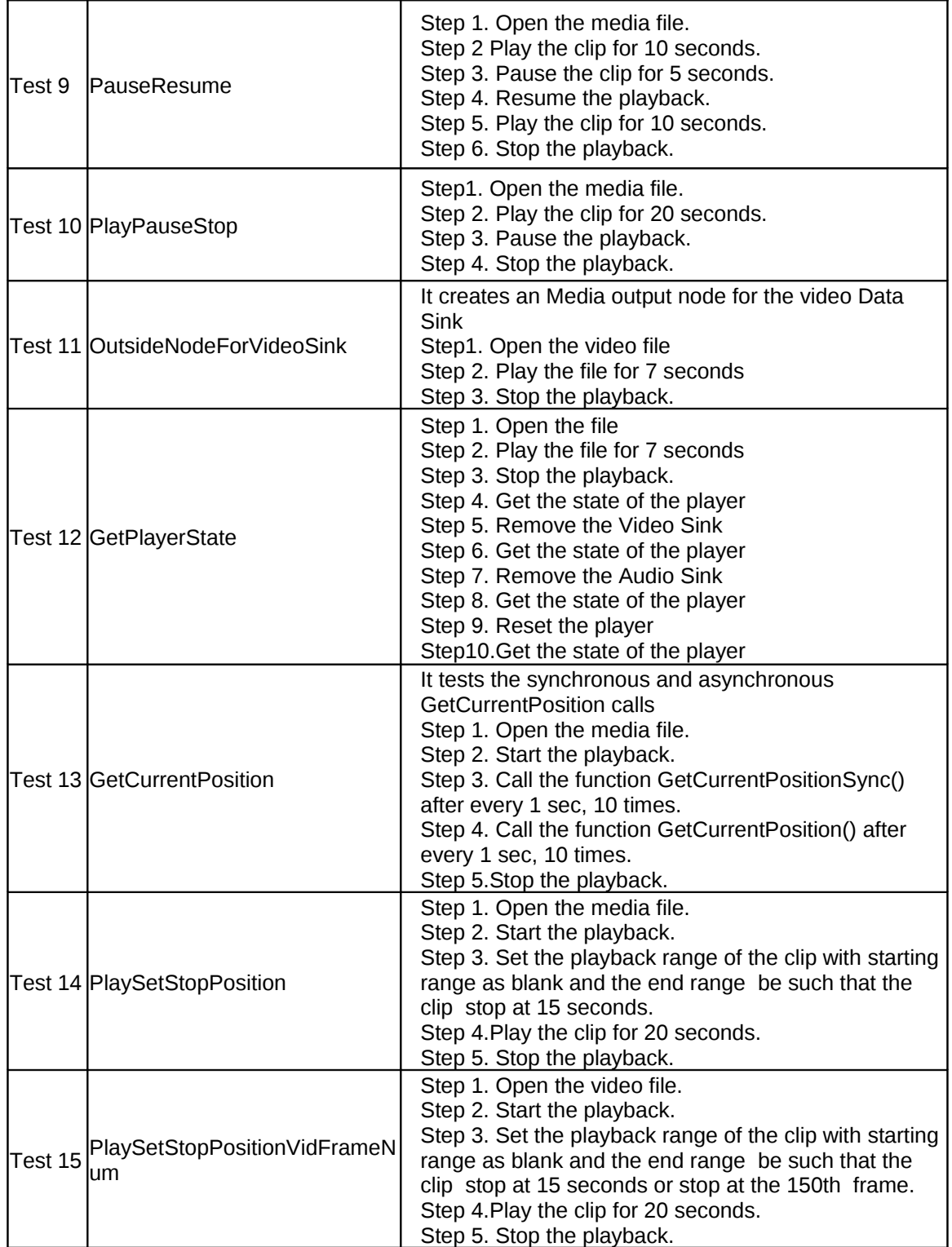

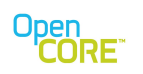

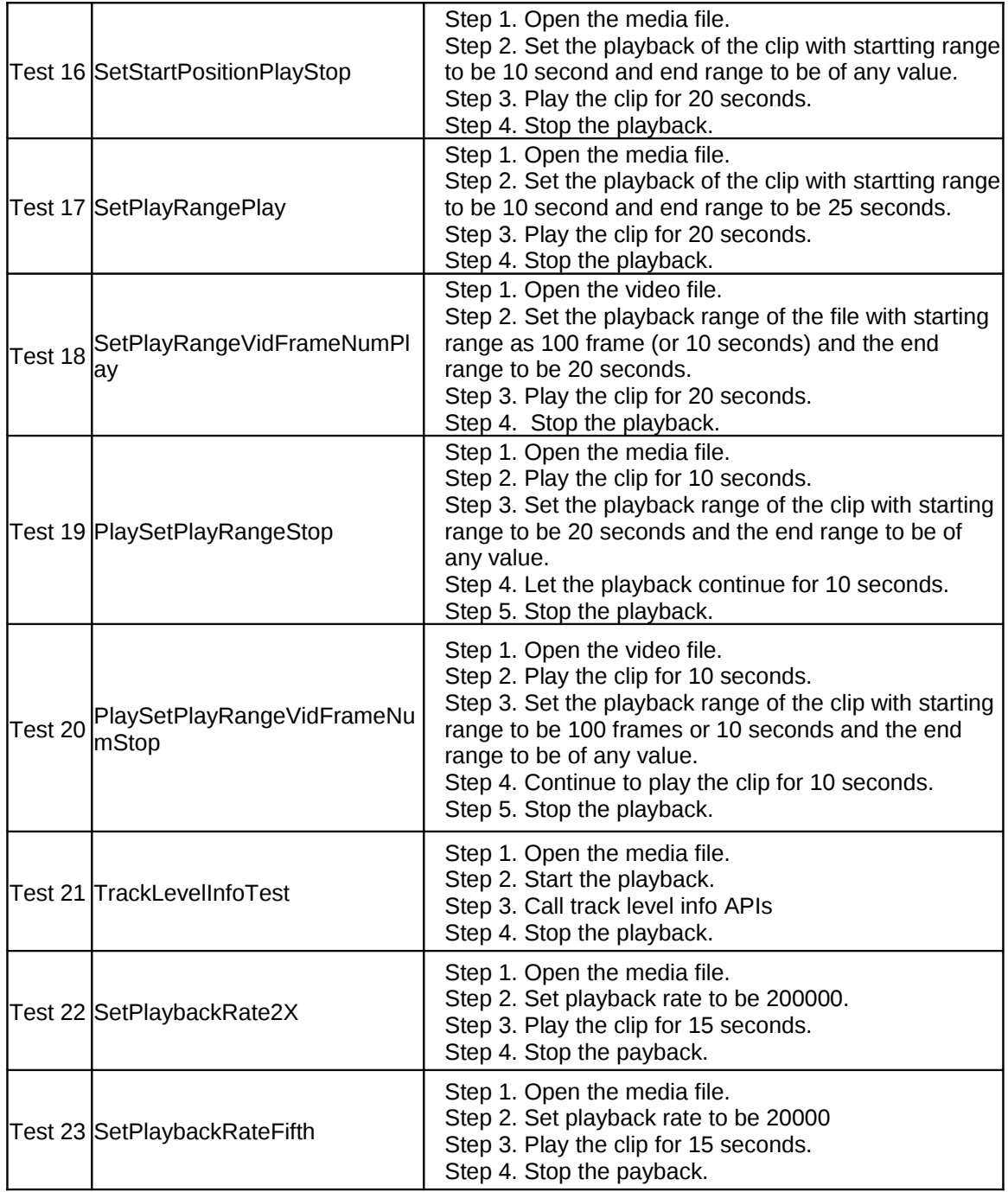

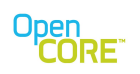

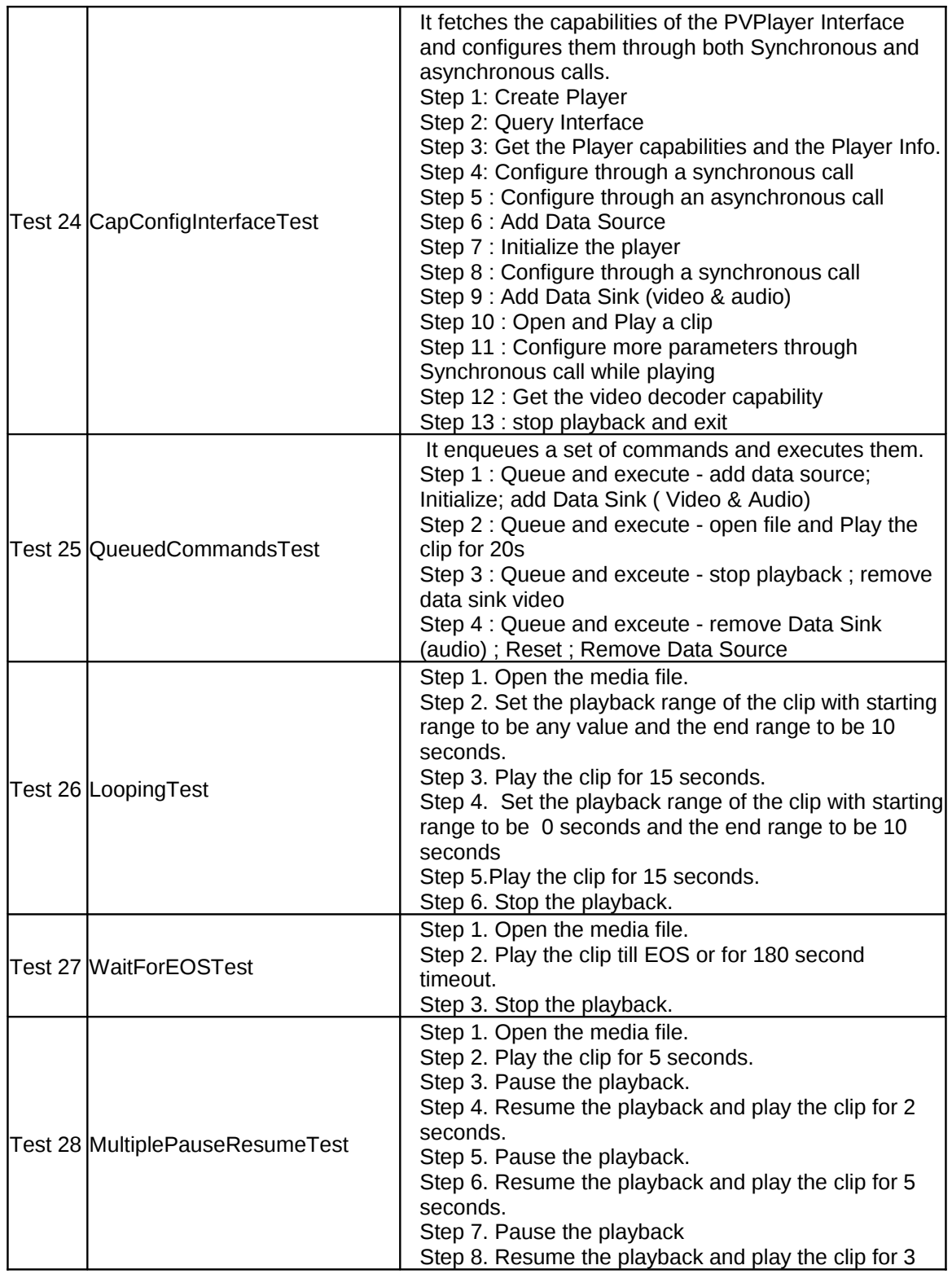

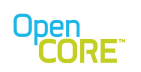

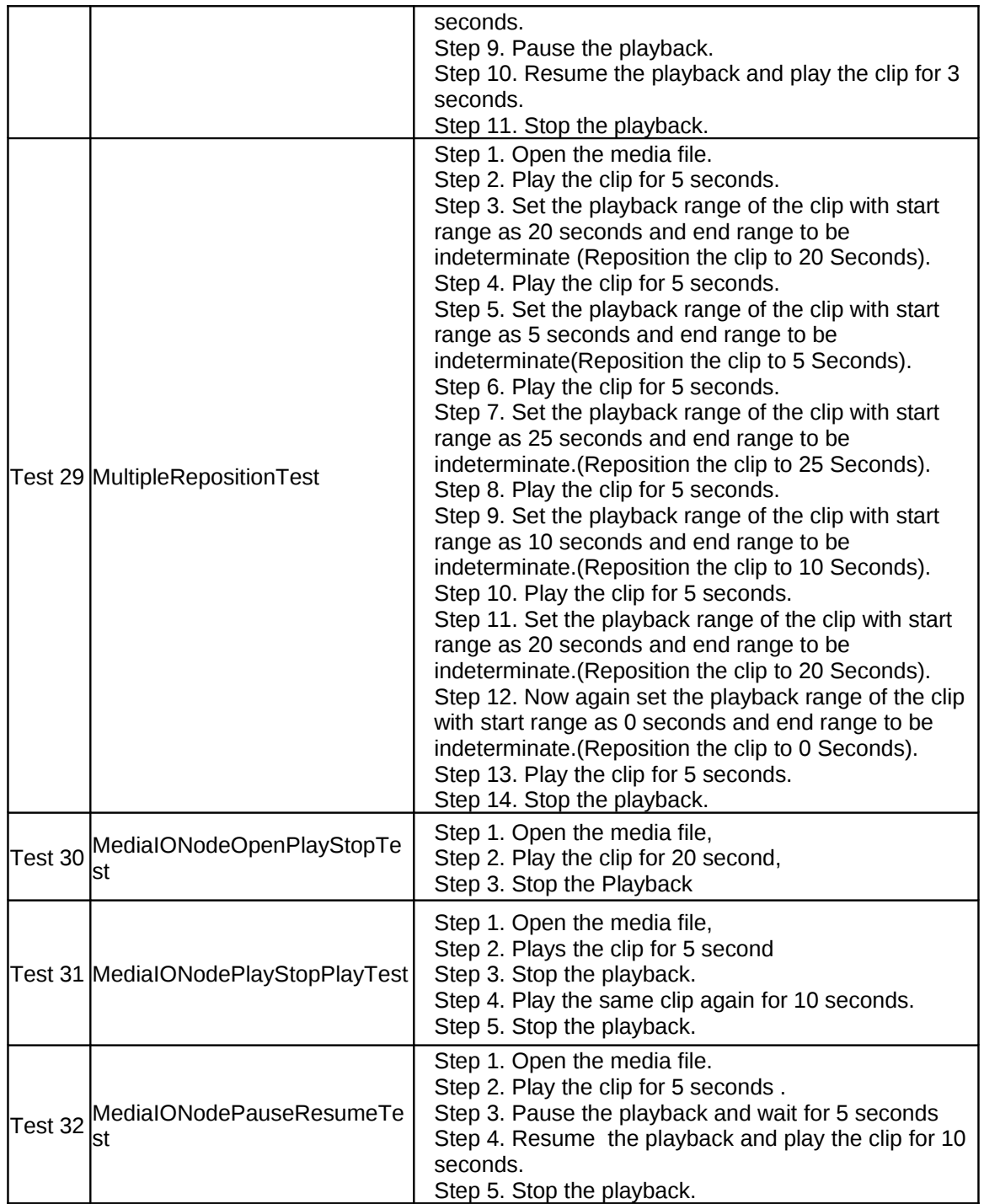

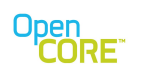

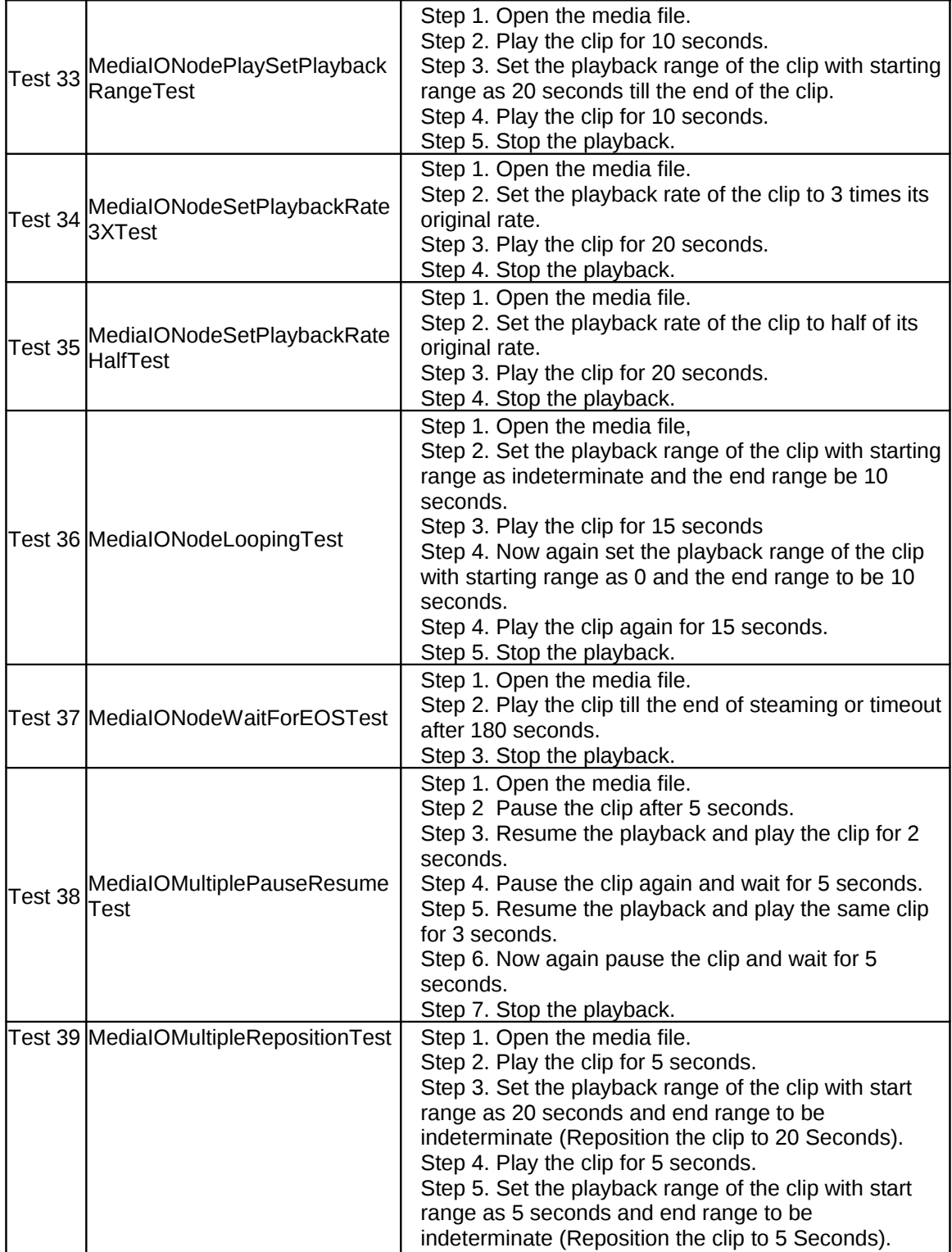

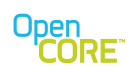

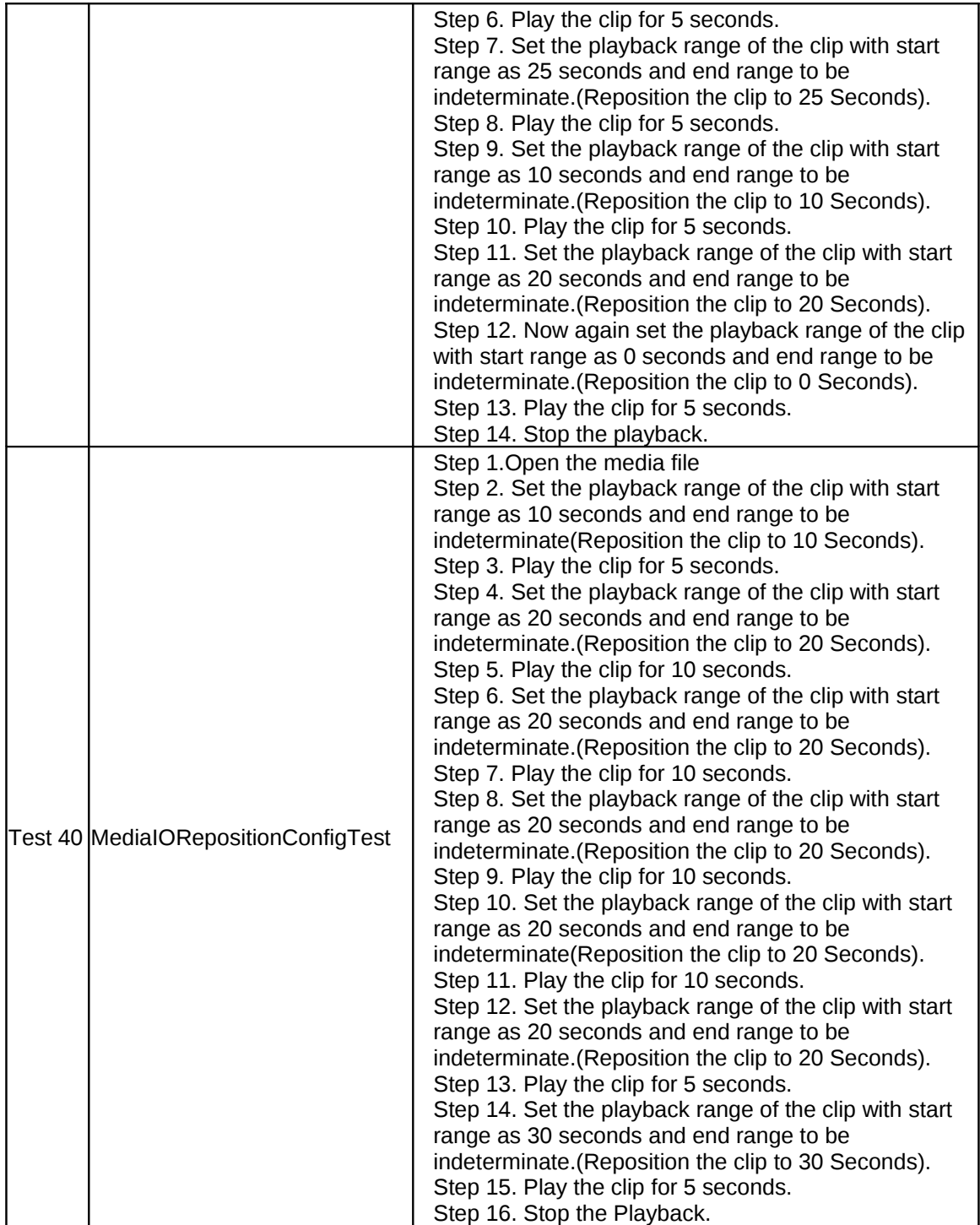

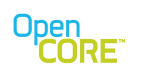

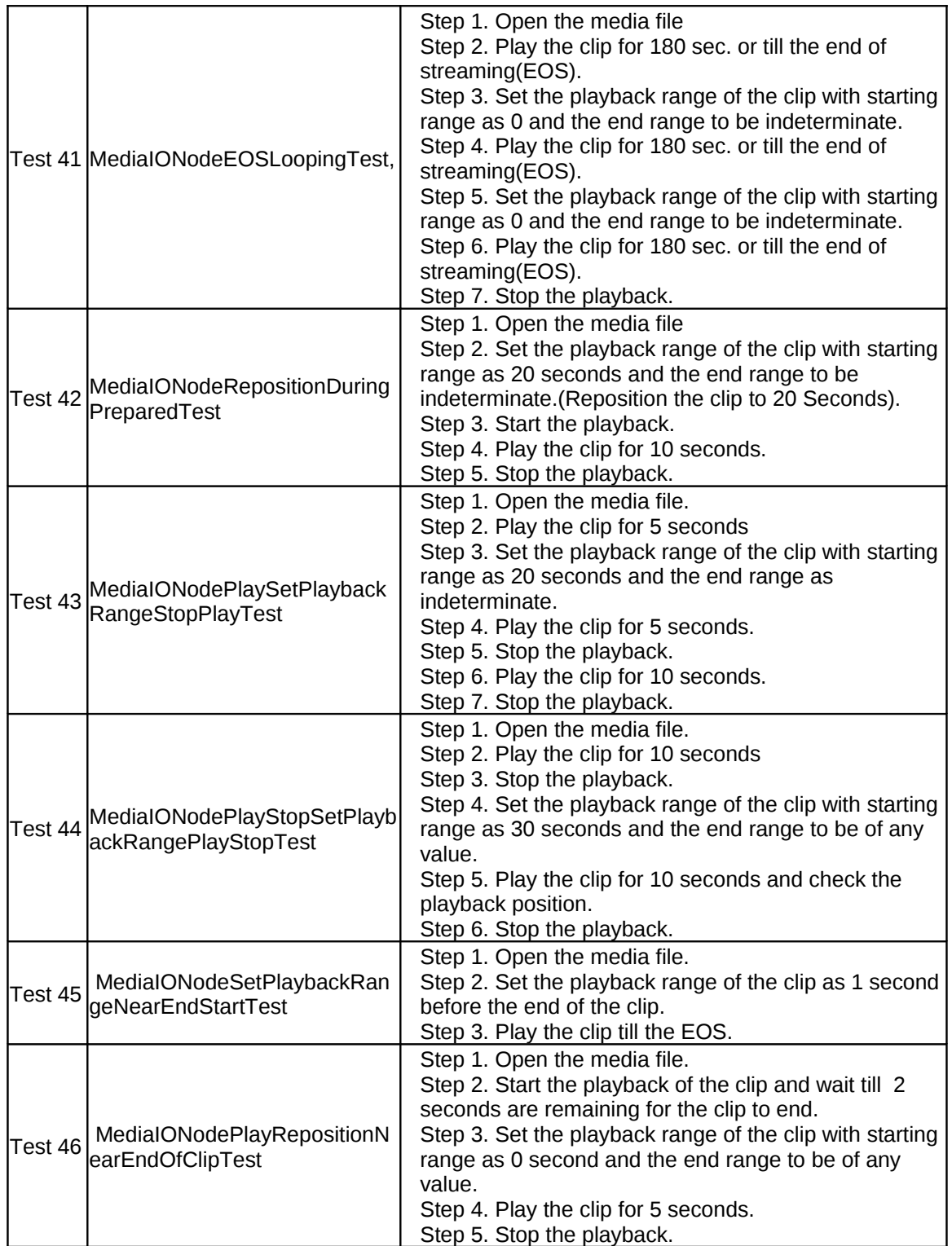

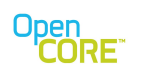

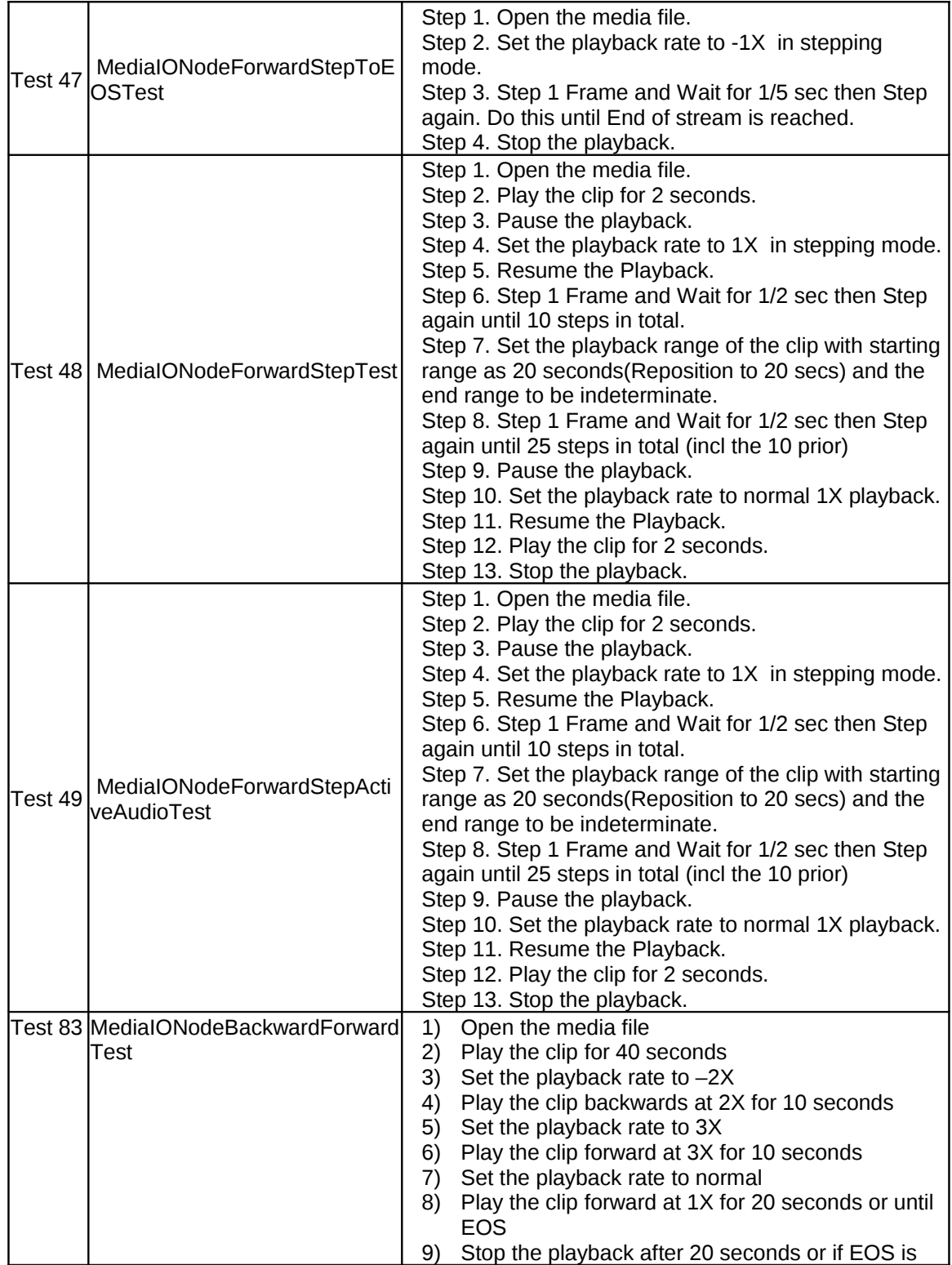

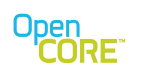

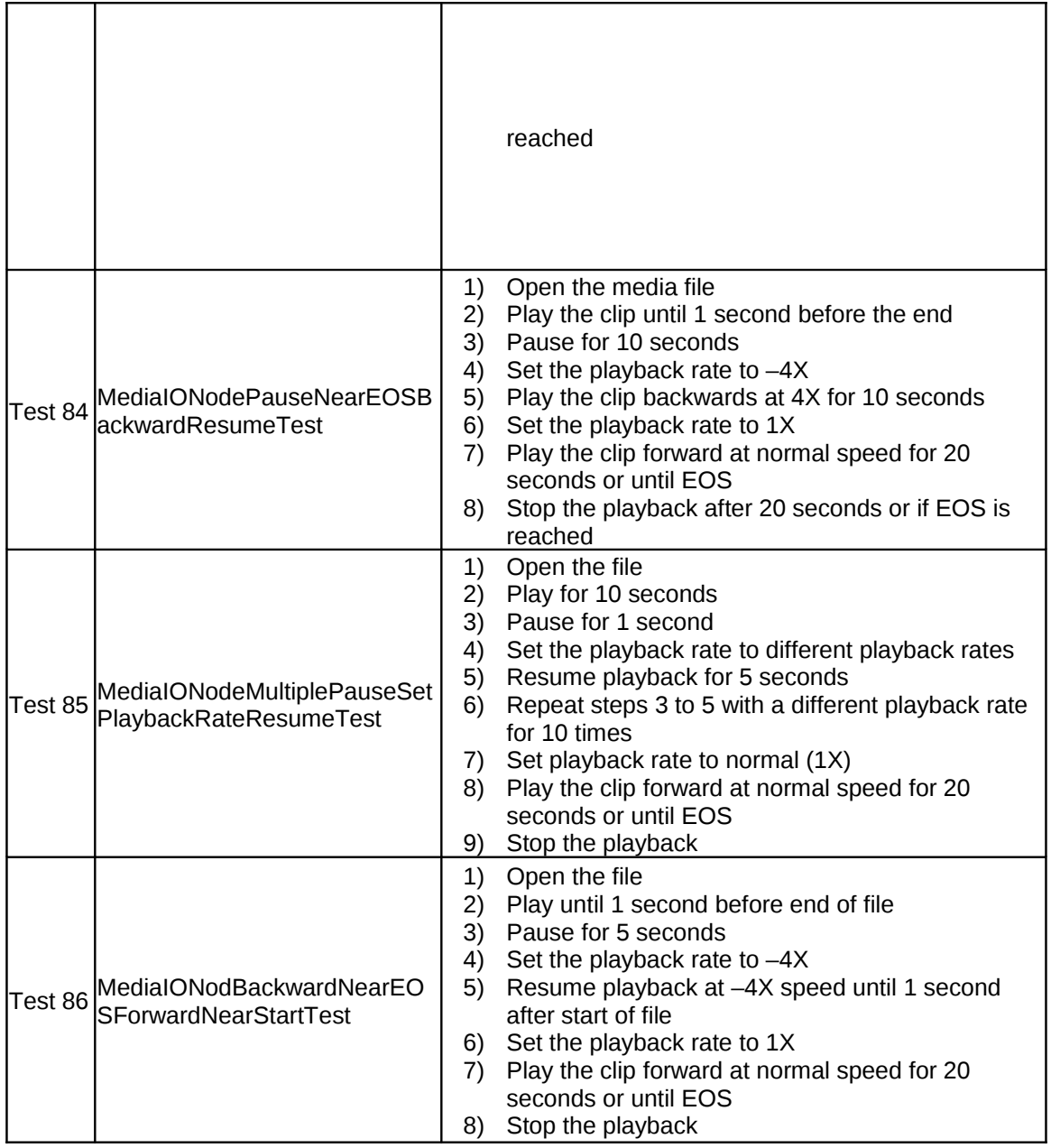

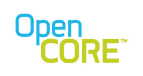

# <span id="page-15-0"></span>4.2. File Format Test Cases

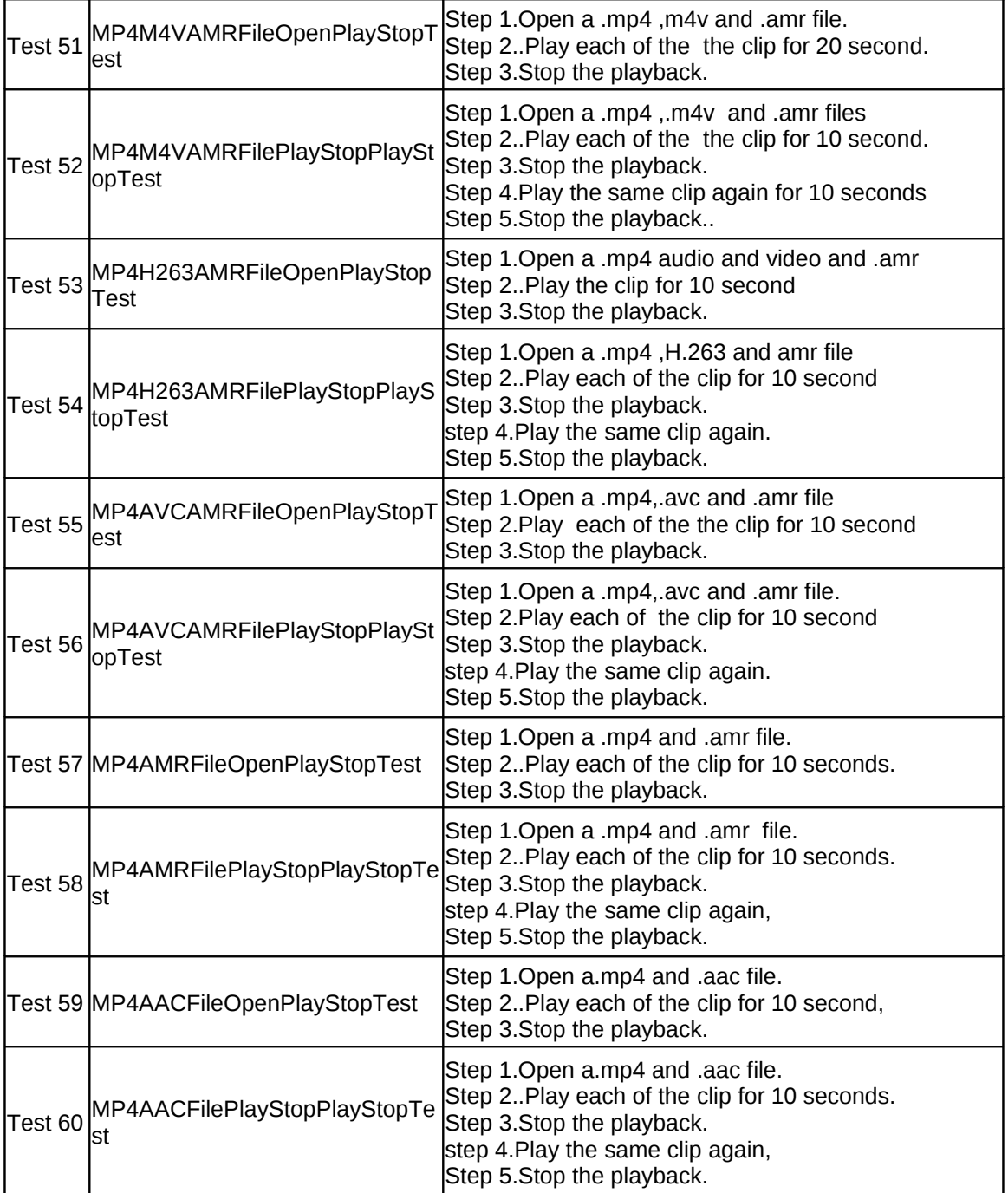

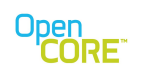

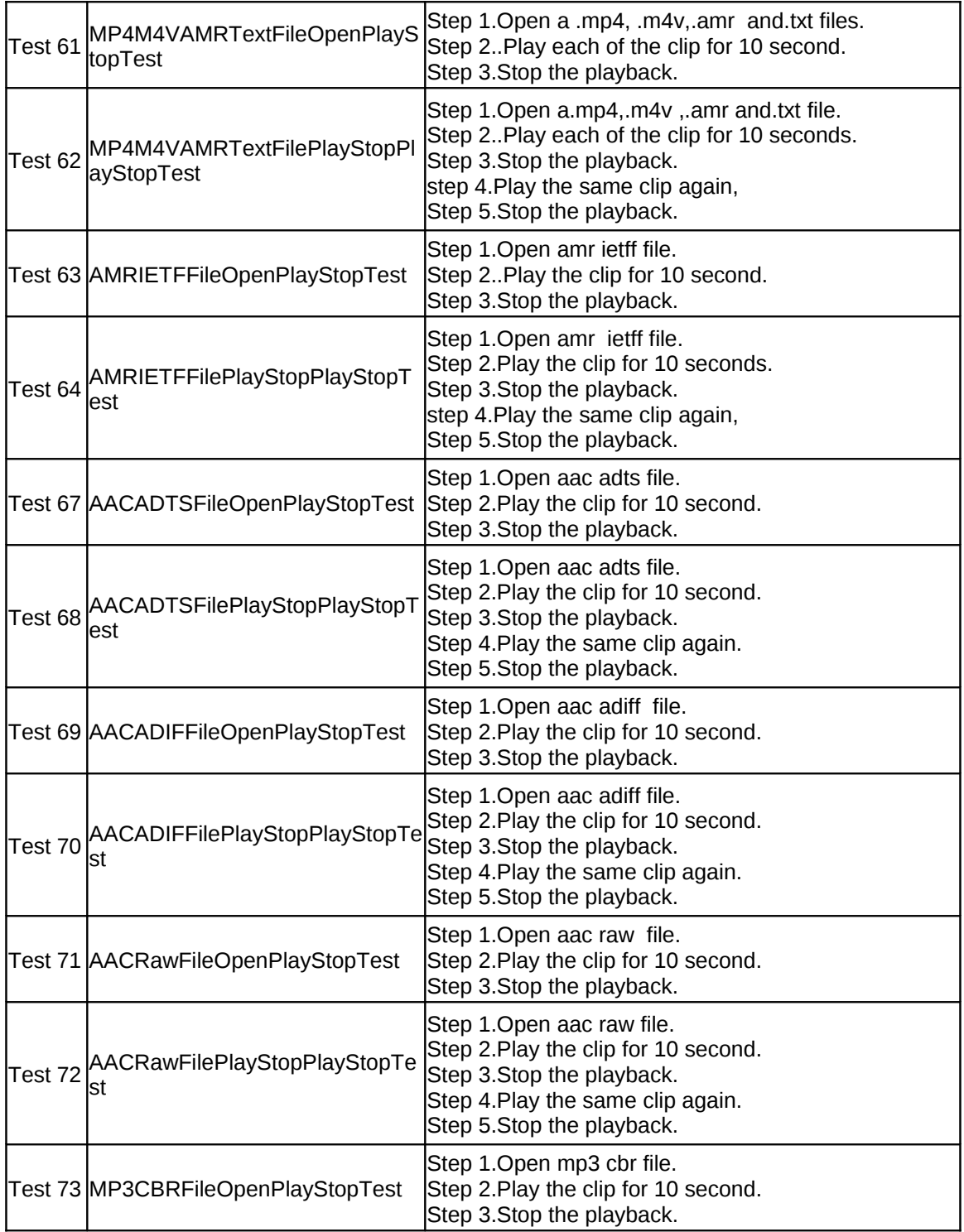

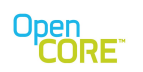

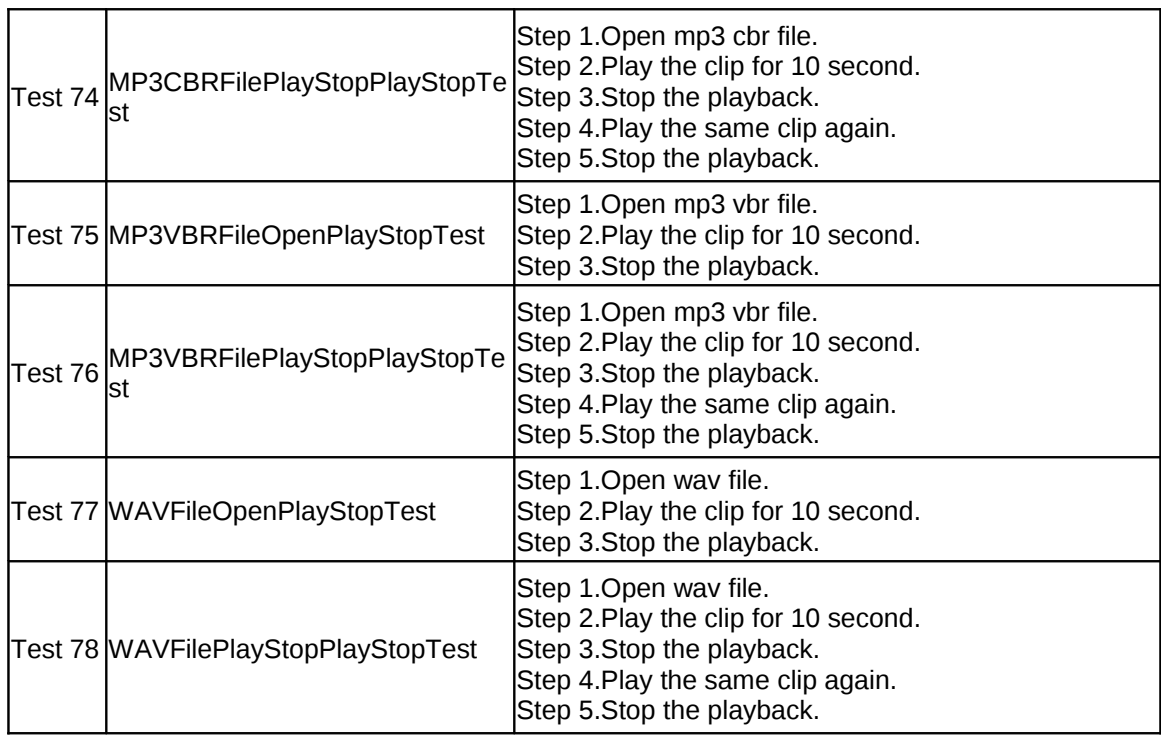

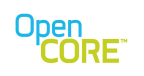

## <span id="page-18-0"></span>4.3. Download Test Cases

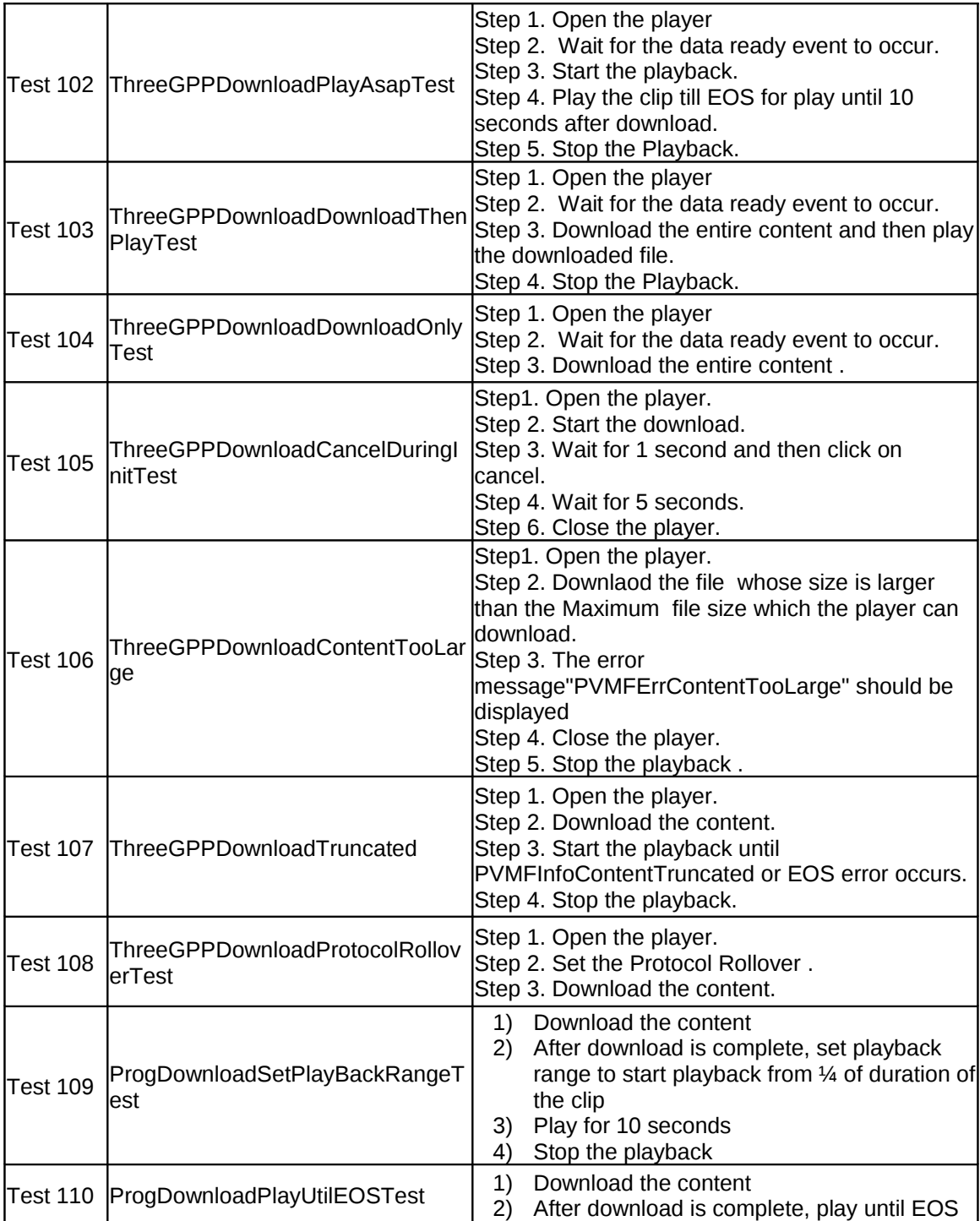

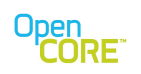

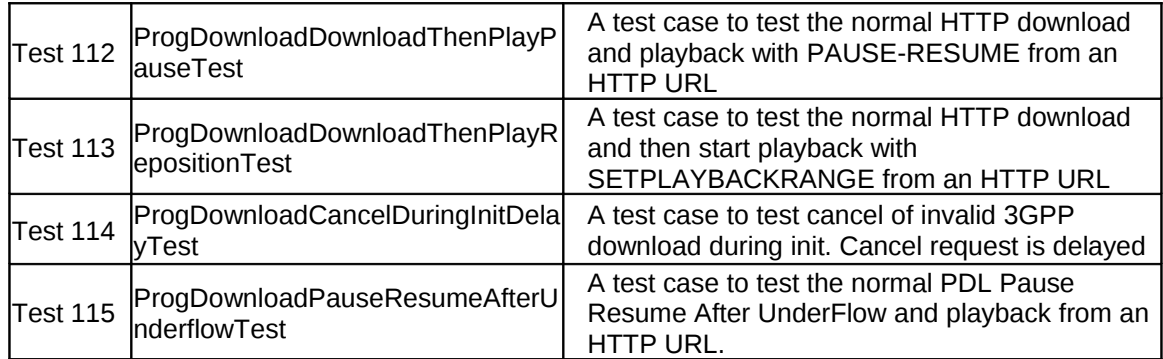

![](_page_20_Picture_0.jpeg)

# <span id="page-20-0"></span>4.4. Progressive Streaming Test Cases

![](_page_20_Picture_256.jpeg)

![](_page_21_Picture_0.jpeg)

![](_page_21_Picture_146.jpeg)

![](_page_22_Picture_0.jpeg)

# <span id="page-22-0"></span>4.5. Streaming Test Cases

![](_page_22_Picture_195.jpeg)

![](_page_23_Picture_0.jpeg)

![](_page_23_Picture_96.jpeg)

![](_page_24_Picture_0.jpeg)

# <span id="page-24-0"></span>4.6. Interactive Test Cases

![](_page_24_Picture_92.jpeg)